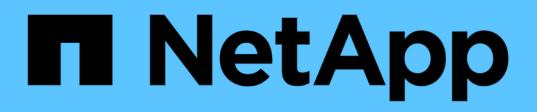

## **Erstellen von Aufgabenspezifikationsdatei und Skripten für SnapManager-Vorgänge**

SnapManager for SAP

NetApp April 19, 2024

This PDF was generated from https://docs.netapp.com/de-de/snapmanager-sap/windows/conceptoperations-in-task-scripts.html on April 19, 2024. Always check docs.netapp.com for the latest.

# **Inhalt**

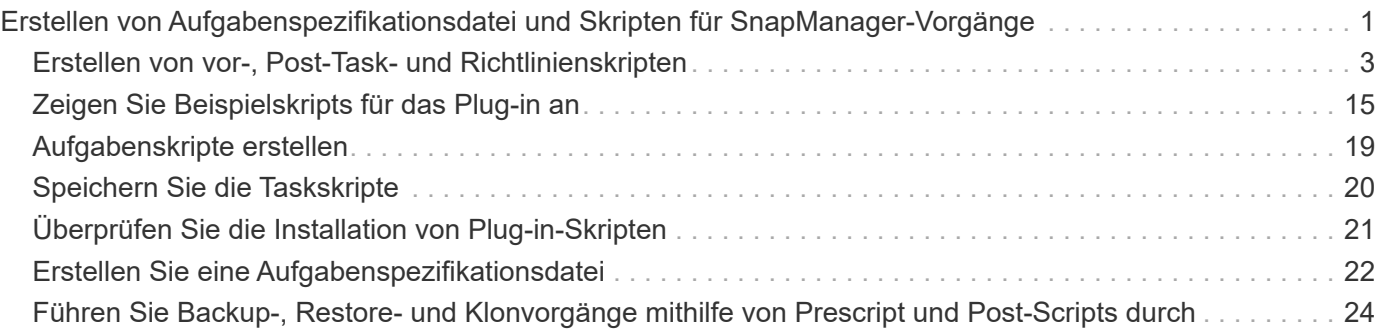

## <span id="page-2-0"></span>**Erstellen von Aufgabenspezifikationsdatei und Skripten für SnapManager-Vorgänge**

SnapManager für SAP verwendet eine XML-Datei (Extensible Markup Language) der Aufgabenspezifikation, die die Voraufgaben und Nachaufgaben für die Backup-, Wiederherstellungs- und Klonvorgänge anzeigt. Sie können die Skriptnamen vor und nach der Aufgabe in die XML-Datei einfügen, damit die Aufgaben vor oder nach den Backup-, Wiederherstellungs- und Klonvorgängen ausgeführt werden.

In SnapManager (3.1 oder früher) können Sie die Skripte für Voraufgabe und Nachaufgaben nur für den Klonvorgang ausführen. In SnapManager (3.2 oder höher) für SAP können die Pre- und Post-Task-Skripte für Backup-, Restore- und Klonvorgänge ausgeführt werden.

In SnapManager (3.1 oder früher) ist der Abschnitt für die Aufgabenspezifikation Teil der XML-Datei für die Klonspezifikation. Aus SnapManager 3.2 für SAP ist der Abschnitt für die Aufgabenspezifikation eine separate XML-Datei.

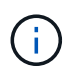

SnapManager 3.3 oder höher unterstützt nicht die Verwendung der XML-Datei für die Klonspezifikation, die in den Versionen vor SnapManager 3.2 erstellt wurde.

In SnapManager (3.2 oder höher) für SAP müssen Sie sicherstellen, dass die folgenden Voraussetzungen für den erfolgreichen SnapManager-Betrieb erfüllt sind:

- Verwenden Sie für Sicherungs- und Wiederherstellungsvorgänge die XML-Datei für die Aufgabenspezifikation.
- Geben Sie für den Klonvorgang zwei Spezifikationsdateien an: Eine XML-Datei für die Klonspezifikation und eine XML-Datei für die Aufgabenspezifikation.

Wenn Sie Voraufgaben oder Nachaufgaben aktivieren möchten, können Sie optional die XML-Datei für die Aufgabenspezifikation hinzufügen.

Sie können die Aufgabenspezifikationsdatei über die grafische Benutzeroberfläche (GUI) von SnapManager, die Befehlszeilenschnittstelle (CLI) oder einen Texteditor erstellen. Sie müssen eine Erweiterung .XML verwenden, damit die Datei entsprechende Bearbeitungsfunktionen ermöglicht. Vielleicht möchten Sie diese Datei speichern, damit Sie sie für zukünftige Backup-, Restore- und Klonvorgänge verwenden können.

Die XML-Datei für die Aufgabenspezifikation enthält zwei Abschnitte:

- Der Abschnitt "Voraufgaben" enthält Skripte, die vor Backup-, Wiederherstellungs- und Klonvorgängen ausgeführt werden können.
- Der Abschnitt "Aufgaben nach" enthält Skripte, die nach Backup-, Restore- und Klonvorgängen ausgeführt werden können.

Die Werte, die in den Abschnitten vor und nach Aufgaben enthalten sind, müssen den folgenden Richtlinien entsprechen:

• Aufgabenname: Der Name der Aufgabe muss mit dem Namen des Skripts übereinstimmen, der beim Ausführen des angezeigt wird plugin.sh -describe Befehl.

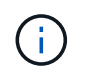

Wenn eine Diskrepanz vorliegt, wird möglicherweise die folgende Fehlermeldung angezeigt: the file not found.

• Parametername: Der Name des Parameters muss ein String sein, der als Umgebungsvariable-Einstellung verwendet werden kann.

Die Zeichenfolge muss mit dem Parameternamen im benutzerdefinierten Skript übereinstimmen, das beim Ausführen von angezeigt wird plugin.sh -describe Befehl.

Sie können die Spezifikationsdatei basierend auf der Struktur der folgenden Beispielaufgabe Spezifikationsdatei erstellen:

```
<task-specification>
    <pre-tasks>
<task>  <name>name</name>
         <parameter>
             <name>name</name>
             <value>value</value>
          </parameter>
    \langle/task>
    </pre-tasks>
    <post-tasks>
      <task>
         <name>name</name>
         <parameter>
             <name>name</name>
             <value>value</value>
          </parameter>
    \langle/task>
    </post-tasks>
</task-specification>
```
Ť.

Die XML-Datei für die Aufgabenspezifikation darf keine Richtlinien enthalten.

Über die SnapManager-Benutzeroberfläche können Sie den Parameterwert festlegen und die XML-Datei speichern. Sie können die Seite "Task Enabling" des Assistenten "Backup Create", "Restore" oder "Recovery" und "Clone Create" verwenden, um die vorhandene XML-Datei für die Aufgabenspezifikation zu laden und die ausgewählte Datei für die Voraufgabe oder die Nachbearbeitung zu verwenden.

Eine Aufgabe kann mehrfach ausgeführt werden, entweder mit den gleichen oder mit unterschiedlichen Parameter- und Wertkombinationen. Zum Beispiel können Sie eine Aufgabe Speichern verwenden, um mehrere Dateien zu speichern.

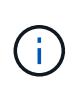

SnapManager verwendet die in der Aufgabenspezifikationsdatei angegebenen XML-Tags für die Vorverarbeitung oder Nachbearbeitung der Backup-, Wiederherstellungs- und Klonvorgänge unabhängig von der Dateierweiterung der Aufgabenspezifikationsdatei.

## <span id="page-4-0"></span>**Erstellen von vor-, Post-Task- und Richtlinienskripten**

SnapManager ermöglicht das Erstellen von Skripten für die Vorverarbeitung, die Nachbearbeitung und die Richtlinienaufgaben für Backup, Wiederherstellung und Klonvorgänge. Sie müssen die Skripte in das richtige Installationsverzeichnis platzieren, um die Vorverarbeitung, die Nachbearbeitungsaktivität und die Richtlinienaufgaben des SnapManager-Vorgangs auszuführen.

## **Über diese Aufgabe**

#### **Skriptinhalt vor und nach der Aufgabe**

Alle Skripte müssen Folgendes enthalten:

- Spezifische Vorgänge (prüfen, beschreiben und ausführen)
- (Optional) vordefinierte Umgebungsvariablen
- Spezifischer Fehlercode (Rückgabecode (rc))

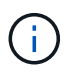

Sie müssen den korrekten Code für die Fehlerbehandlung angeben, um das Skript zu validieren.

Sie können die Vortaskskripte für viele Zwecke verwenden, zum Beispiel, um einen Festplattenspeicher vor dem Start des SnapManager-Vorgangs zu bereinigen. So können Sie beispielsweise auch die Skripts für die Nachbearbeitung verwenden, um einschätzen zu können, ob SnapManager über genügend Festplattenspeicher verfügt, um den Vorgang abzuschließen.

#### **Policy Task Skript Inhalt**

Sie können das Richtlinienskript ausführen, ohne bestimmte Aufgaben wie das Prüfen, Beschreiben und Ausführen von auszuführen. Das Skript enthält die vordefinierten Umgebungsvariablen (optional) und den spezifischen Code zur Fehlerbehandlung.

Das Richtlinienskript wird vor der Backup-, Wiederherstellungs- und Klonvorgänge ausgeführt.

• Unterstützte Formate\*

Als Prescript und Post-Script kann eine Befehlsdatei mit Erweiterung .cmd verwendet werden.

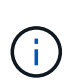

Wenn Sie die Shell-Skriptdatei auswählen, antwortet der SnapManager-Vorgang nicht. Um dies zu beheben, müssen Sie die Befehlsdatei im Plug-in-Verzeichnis angeben und den SnapManager-Vorgang erneut ausführen.

#### **Skript-Installationsverzeichnis**

Das Verzeichnis, in dem Sie das Skript installieren, beeinflusst die Verwendung. Sie können die Skripte in das Verzeichnis platzieren und das Skript ausführen, bevor oder nach dem Backup-, Wiederherstellungs- oder Klonvorgang erfolgt. Sie müssen das Skript in das in der Tabelle angegebene Verzeichnis legen und es auf optionaler Basis verwenden, wenn Sie den Backup-, Wiederherstellungs- oder Klonvorgang angeben.

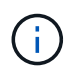

Sie müssen sicherstellen, dass das Plugin-Verzeichnis die ausführbare Berechtigung hat, bevor Sie die Skripte für den SnapManager-Betrieb verwenden.

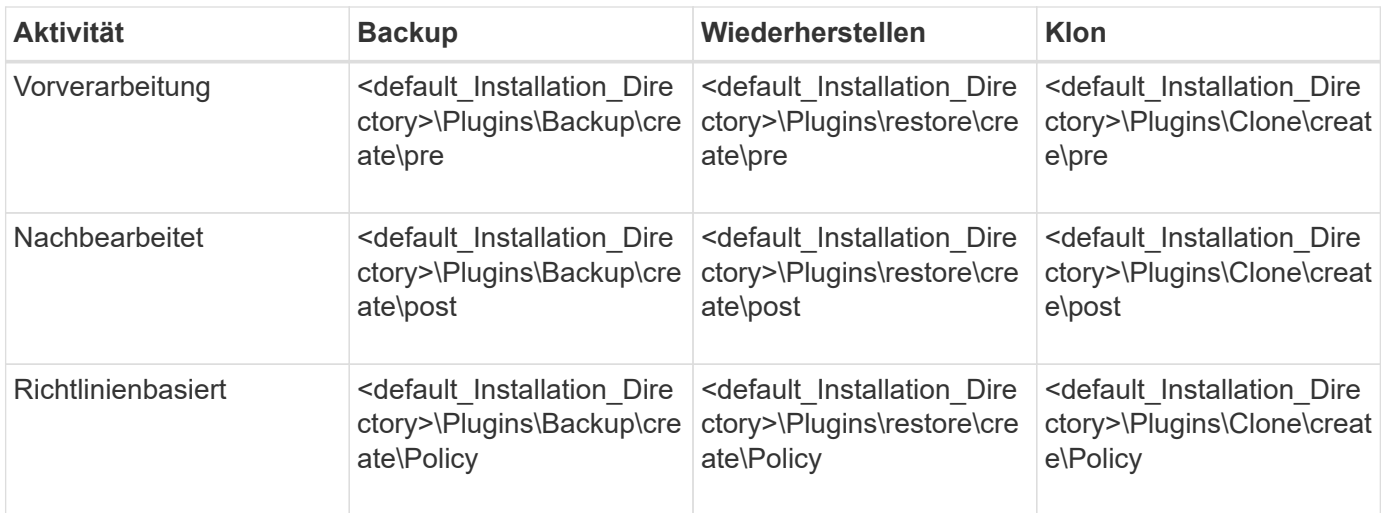

#### **Sample scripts Position**

Im Folgenden sind einige Beispiele für die Skripte vor und nach der Aufgabe für die Backup- und Klonvorgänge aufgeführt, die im Installationspfad verfügbar sind:

- <default\_Installation\_Directory>\Plugins\Beispiele\Backup\create\pre
- <default\_Installation\_Directory>\Plugins\Beispiele\Backup\create\post
- <default\_Installation\_Directory>\Plugins\Beispiele\Clone\create\pre
- <default Installation Directory>\Plugins\Beispiele\Clone\create\post

#### **Was Sie im Skript ändern können**

Wenn Sie ein neues Skript erstellen, können Sie nur die Operationen beschreiben und ausführen ändern. Jedes Skript muss die folgenden Variablen enthalten: context, timeout, und parameter.

Die Variablen, die Sie in der Beschreiben-Funktion des Skripts beschrieben haben, müssen zu Beginn des Skripts deklariert werden. In können Sie neue Parameterwerte hinzufügen parameter=() Und dann die Parameter in der Funktion Ausführen verwenden.

### **Beispielskript**

Im Folgenden ist ein Beispielskript mit einem vom Benutzer angegebenen Rückgabecode zur Schätzung des Speicherplatzes im SnapManager-Host:

```
@echo off
REM $Id:
//depot/prod/capstan/Rcapstan_ganges/src/plugins/windows/examples/clone/cr
eate/policy/validate sid.cmd#1 $
REM $Revision: #1 $ $Date: 2011/12/06 $
REM
REM
set /a EXIT=0
set name="Validate SID"
```

```
set description="Validate SID used on the target system"
set parameter=()
rem reserved system IDs
set INVALID_SIDS=("ADD" "ALL" "AND" "ANY" "ASC" "COM" "DBA" "END" "EPS"
"FOR" "GID" "IBM" "INT" "KEY" "LOG" "MON" "NIX" "NOT" "OFF" "OMS" "RAW"
"ROW" "SAP" "SET" "SGA" "SHG" "SID" "SQL" "SYS" "TMP" "UID" "USR" "VAR")
if /i "*1" == "-check" goto :check
if /i "%1" == "-execute" goto :execute
if /i "%1" == "-describe" goto :describe
:usage:
      echo usage: %0 "{ -check | -describe | -execute }"
      set /a EXIT=99
      goto :exit
:check
      set /a EXIT=0
      goto :exit
:describe
    echo SM_PI_NAME: %name%
    echo SM_PI_DESCRIPTION:%description%
      set /a EXIT=0
      goto :exit
:execute
      set /a EXIT=0
      rem SM_TARGET_SID must be set
    if "%SM TARGET SID%" == "" (
          set /a EXIT=4
          echo SM_TARGET_SID not set
          goto :exit
      )
      rem exactly three alphanumeric characters, with starting with a letter
    echo %SM TARGET SID% | findstr "\<[a-zA-Z][a-zA-Z0-9][a-zA-Z0-9]\>"
>nul
      if %ERRORLEVEL% == 1 (
          set /a EXIT=4
          echo SID is defined as a 3 digit value starting with a letter.
[%SM_TARGET_SID%] is not valid.
          goto :exit
      )
```

```
  rem not a SAP reserved SID
    echo %INVALID_SIDS% | findstr /i \"%SM_TARGET_SID%\" >nul
      if %ERRORLEVEL% == 0 (
          set /a EXIT=4
          echo SID [%SM_TARGET_SID%] is reserved by SAP
          goto :exit
      )
      goto :exit
:exit
      echo Command complete.
      exit /b %EXIT%
```
### **Vorgänge in Taskskripten**

Die von Ihnen erstellten Pre-Task- oder Post-Task-Skripte müssen einer standardmäßigen SnapManager-Plug-in-Struktur für SAP entsprechen.

Die vor- und Nachaufgaben-Skripte müssen die folgenden Vorgänge umfassen:

- Prüfen
- Beschreiben
- Ausführen

Wenn einer dieser Vorgänge nicht im Skript für die Aufgabe vor oder nach der Aufgabe angegeben ist, wird das Skript ungültig.

Wenn Sie den ausführen smsap plugin check Befehl für die Pre- oder Post-Task-Skripte, der zurückgegebene Status der Skripte zeigt Fehler (weil der zurückgegebene Statuswert ist nicht Null).

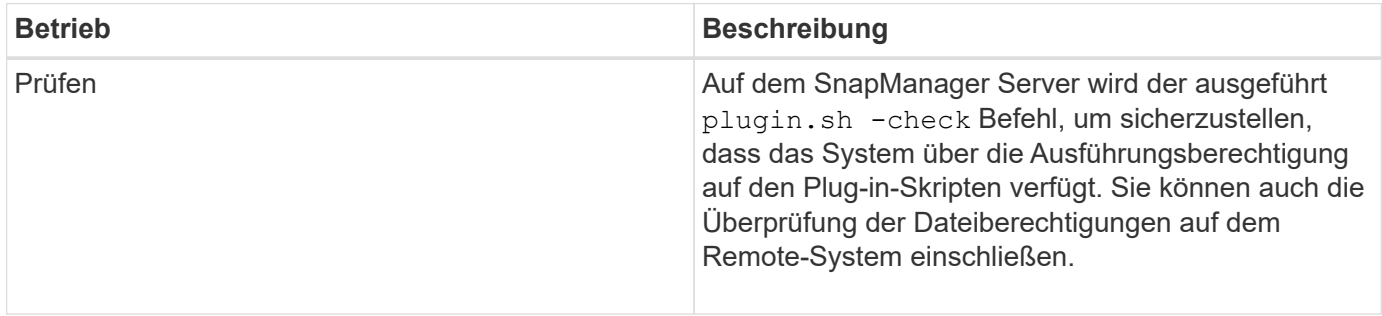

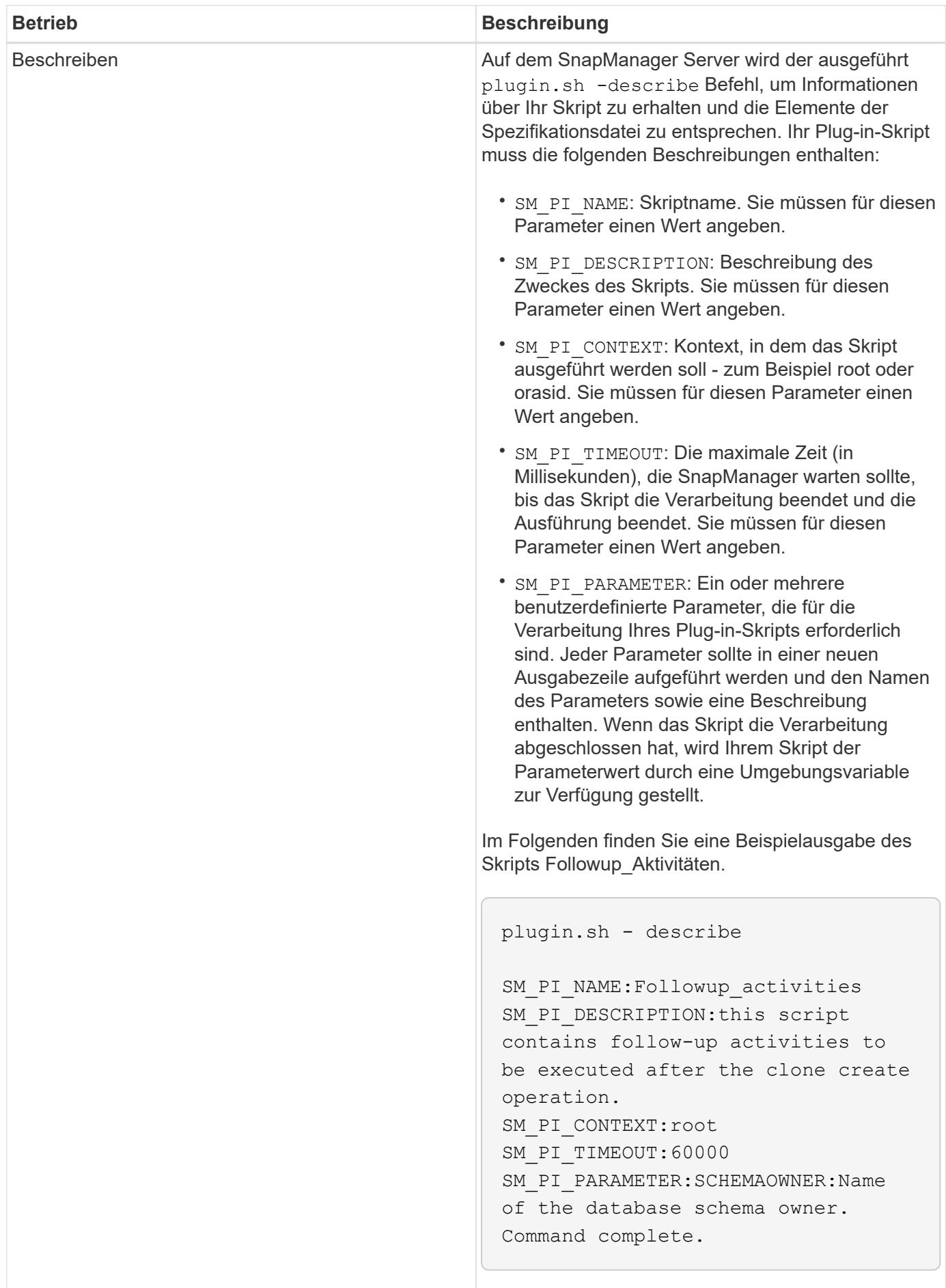

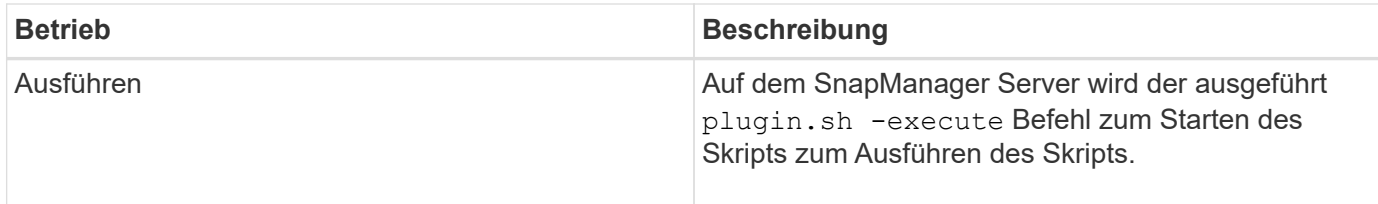

## **Variablen, die in den Taskskripten für den Backup-Vorgang verfügbar sind**

SnapManager stellt Kontextinformationen in Form von Umgebungsvariablen für den durchzuführenden Backup-Vorgang zur Verfügung. Ihr Skript kann beispielsweise den Namen des ursprünglichen Hosts, den Namen der Aufbewahrungsrichtlinie und das Etikett des Backups abrufen.

In der folgenden Tabelle sind die Umgebungsvariablen aufgeführt, die Sie in Ihren Skripten verwenden können:

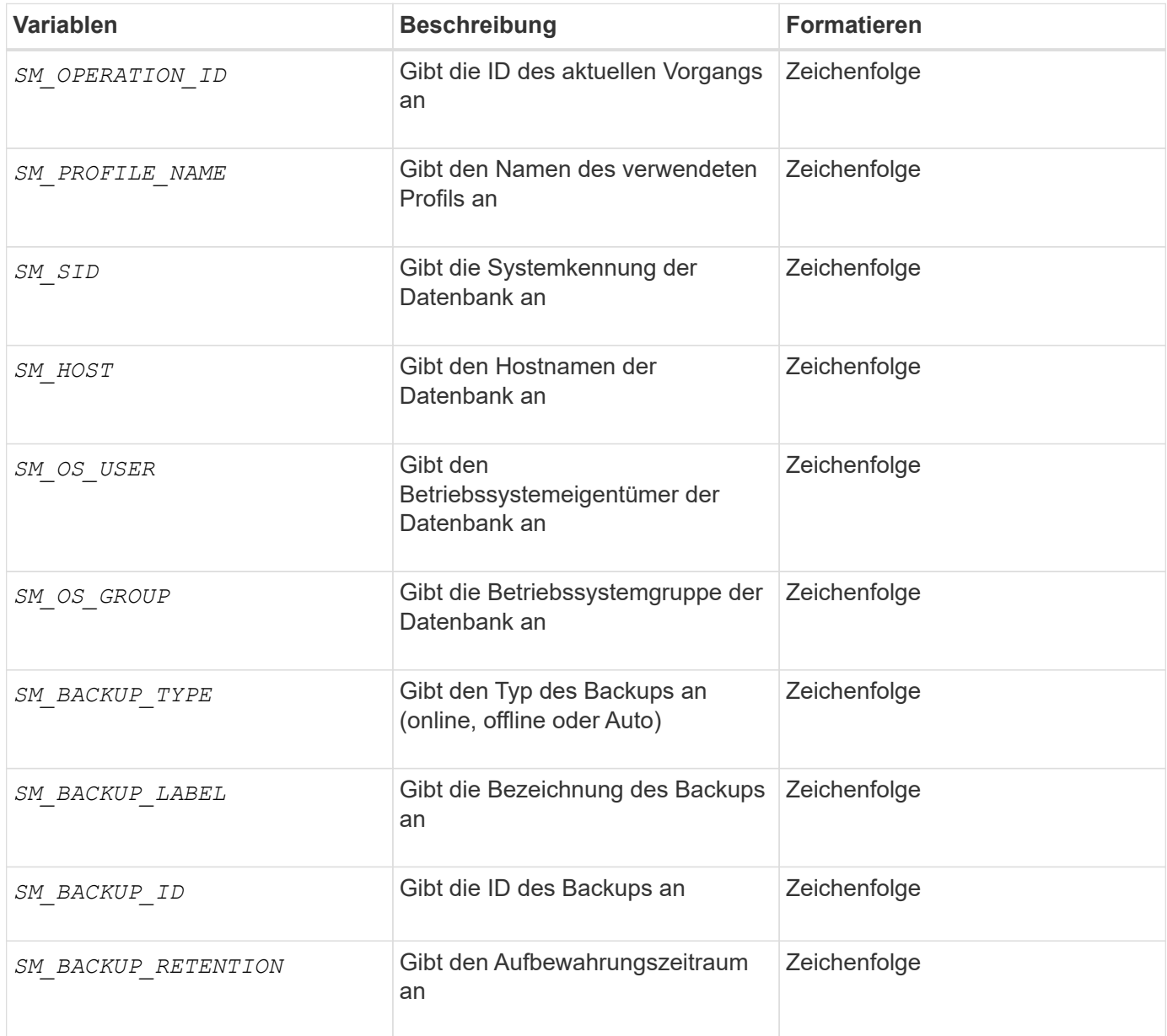

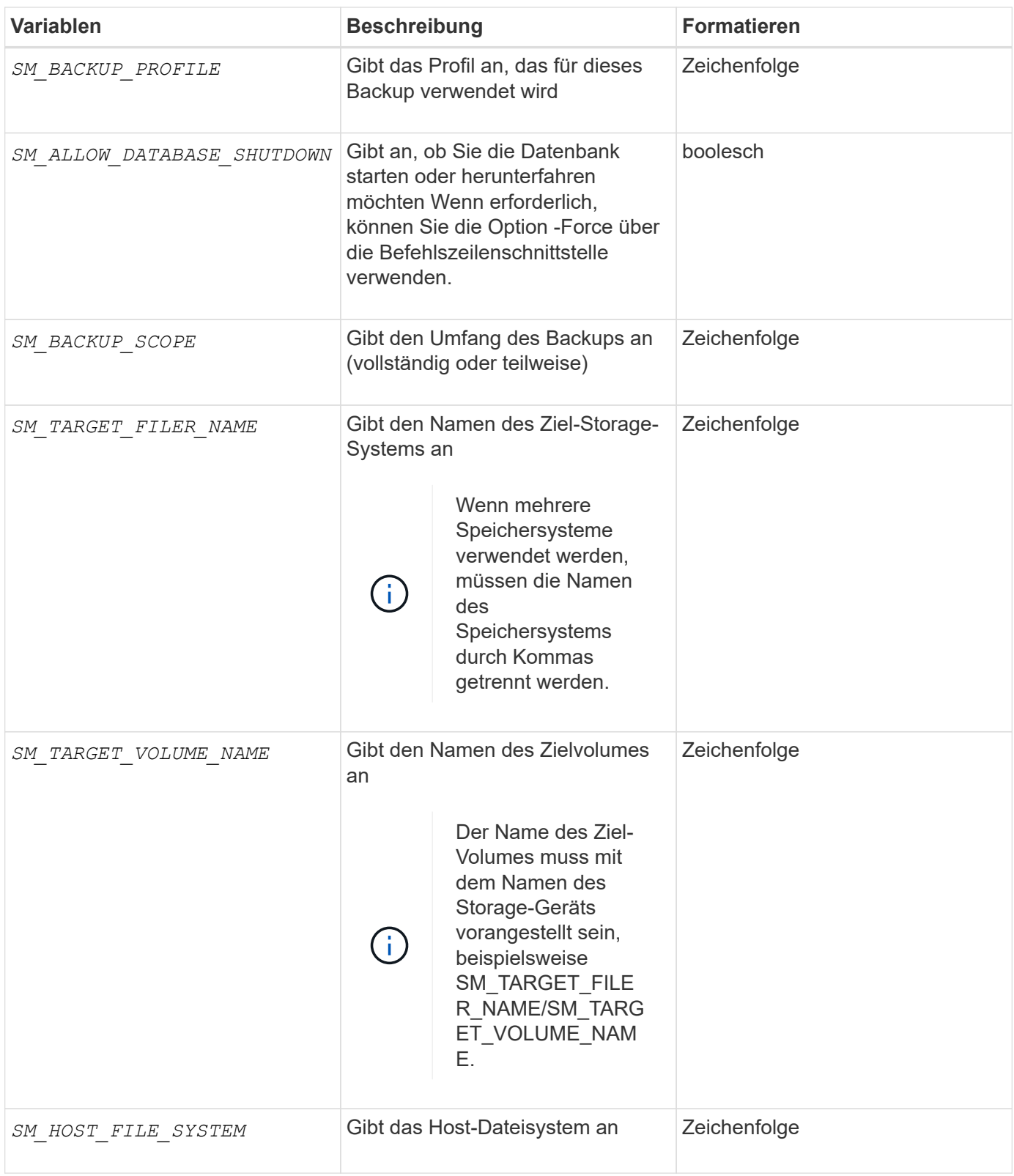

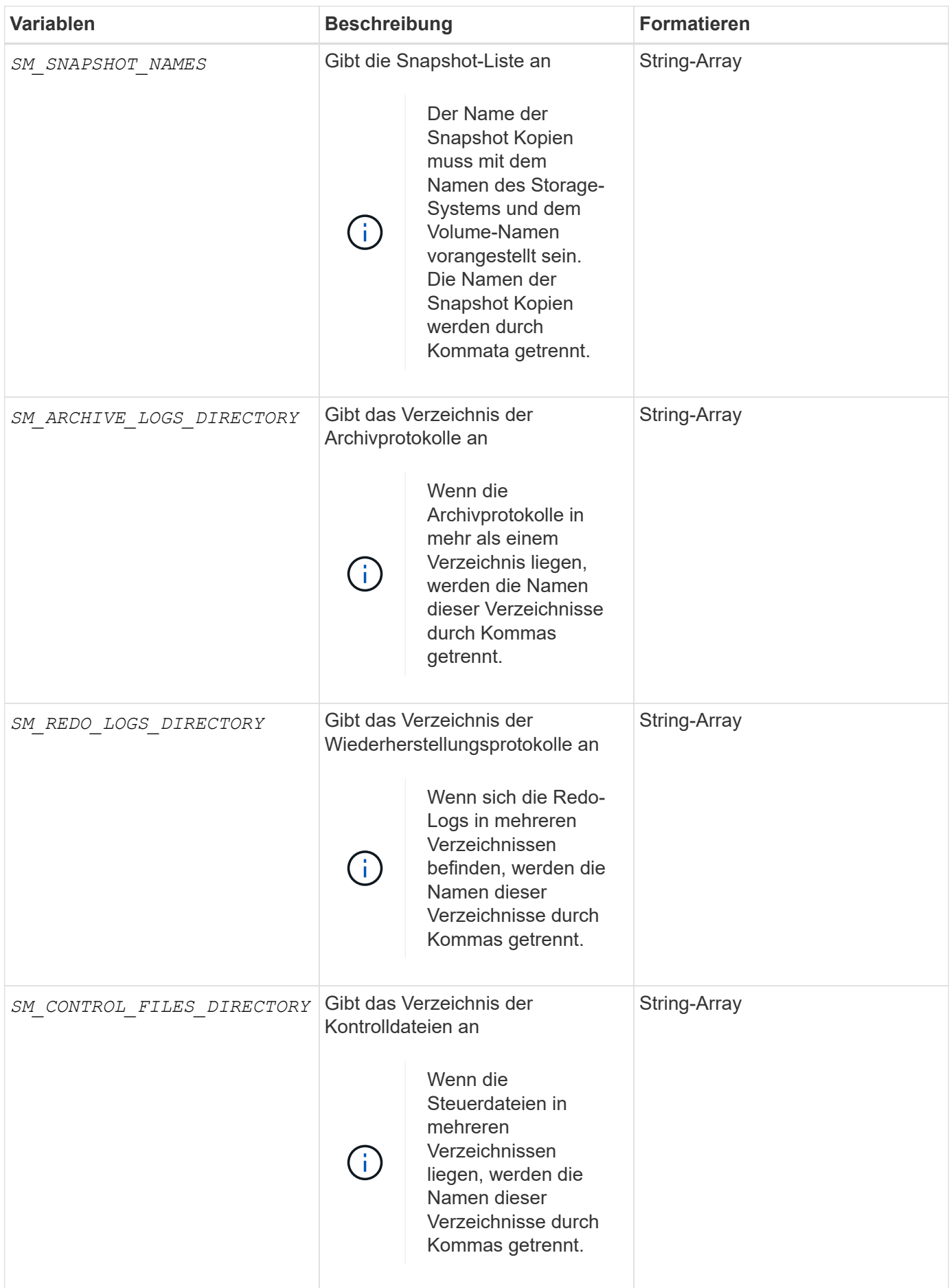

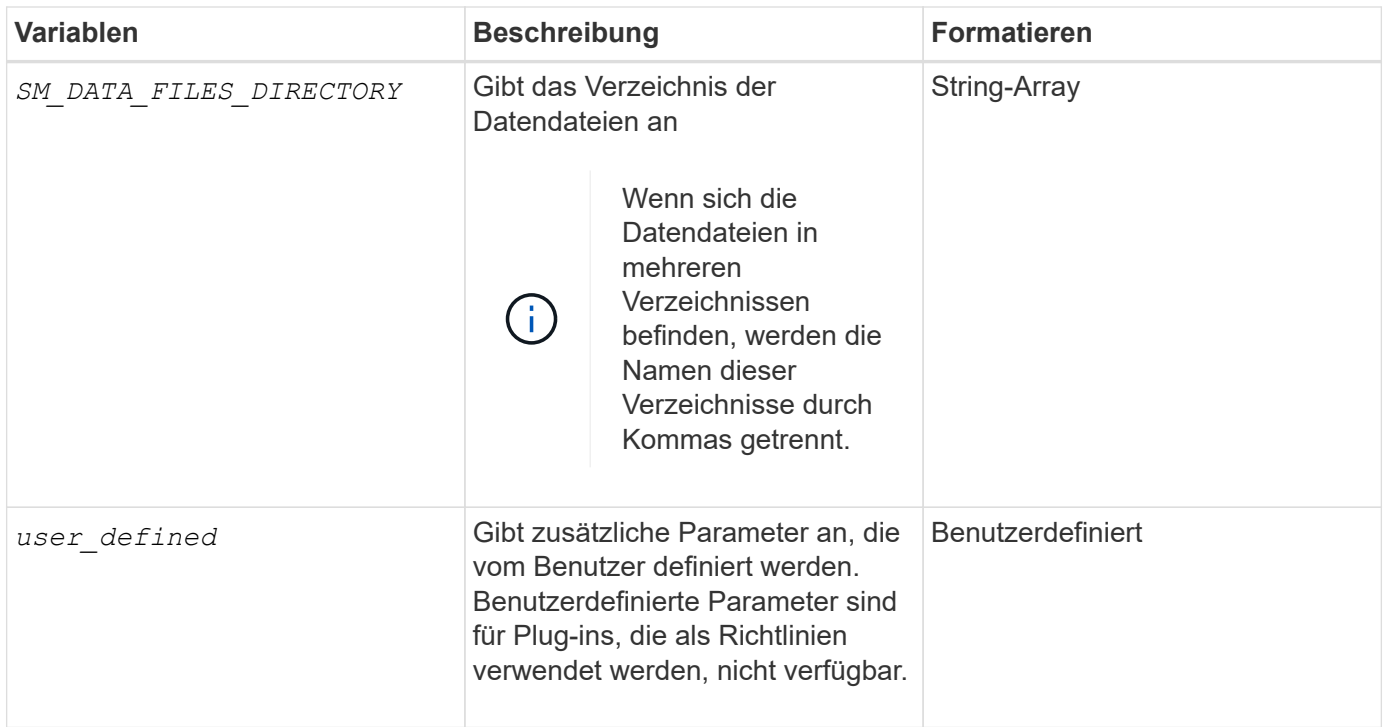

### **Variablen, die in den Taskskripten für den Wiederherstellungsvorgang verfügbar sind**

SnapManager stellt Kontextinformationen in Form von Umgebungsvariablen für den durchgefürhten Wiederherstellungsvorgang bereit. Ihr Skript kann beispielsweise den Namen des ursprünglichen Hosts und die Bezeichnung des wiederhergestellten Backups abrufen.

In der folgenden Tabelle sind die Umgebungsvariablen aufgeführt, die Sie in Ihren Skripten verwenden können:

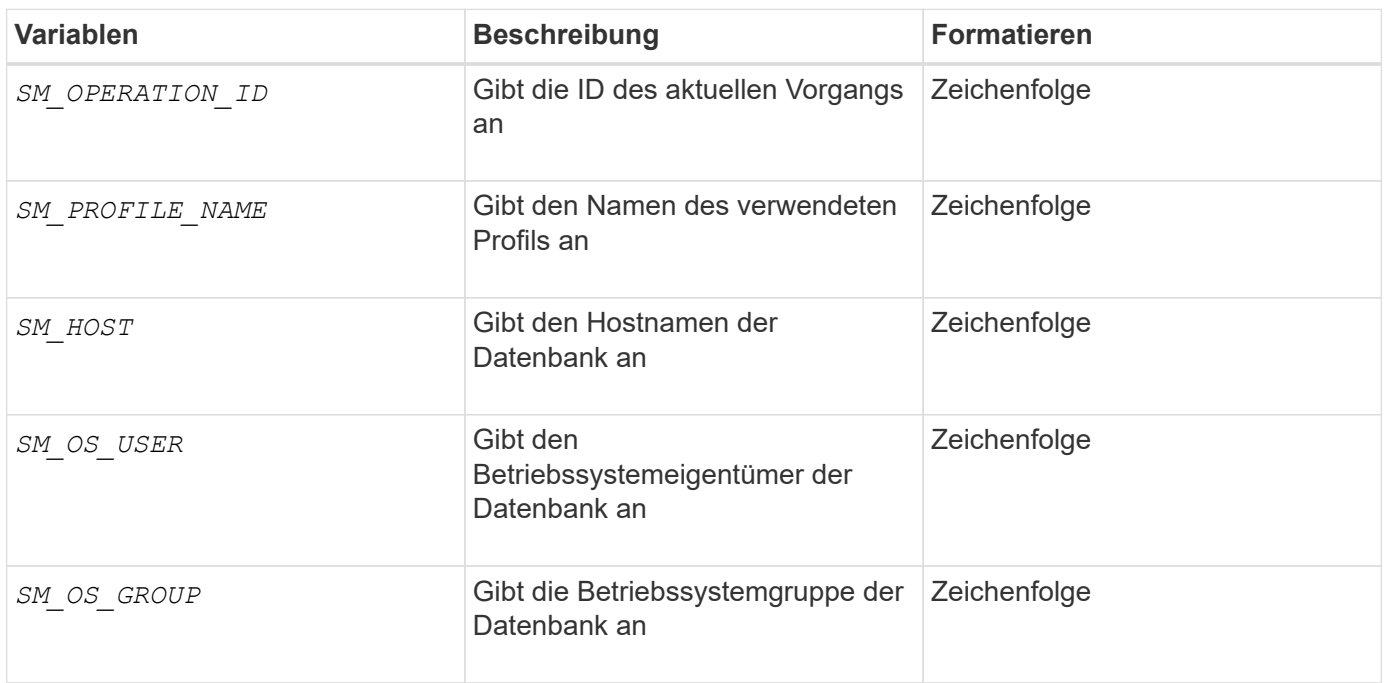

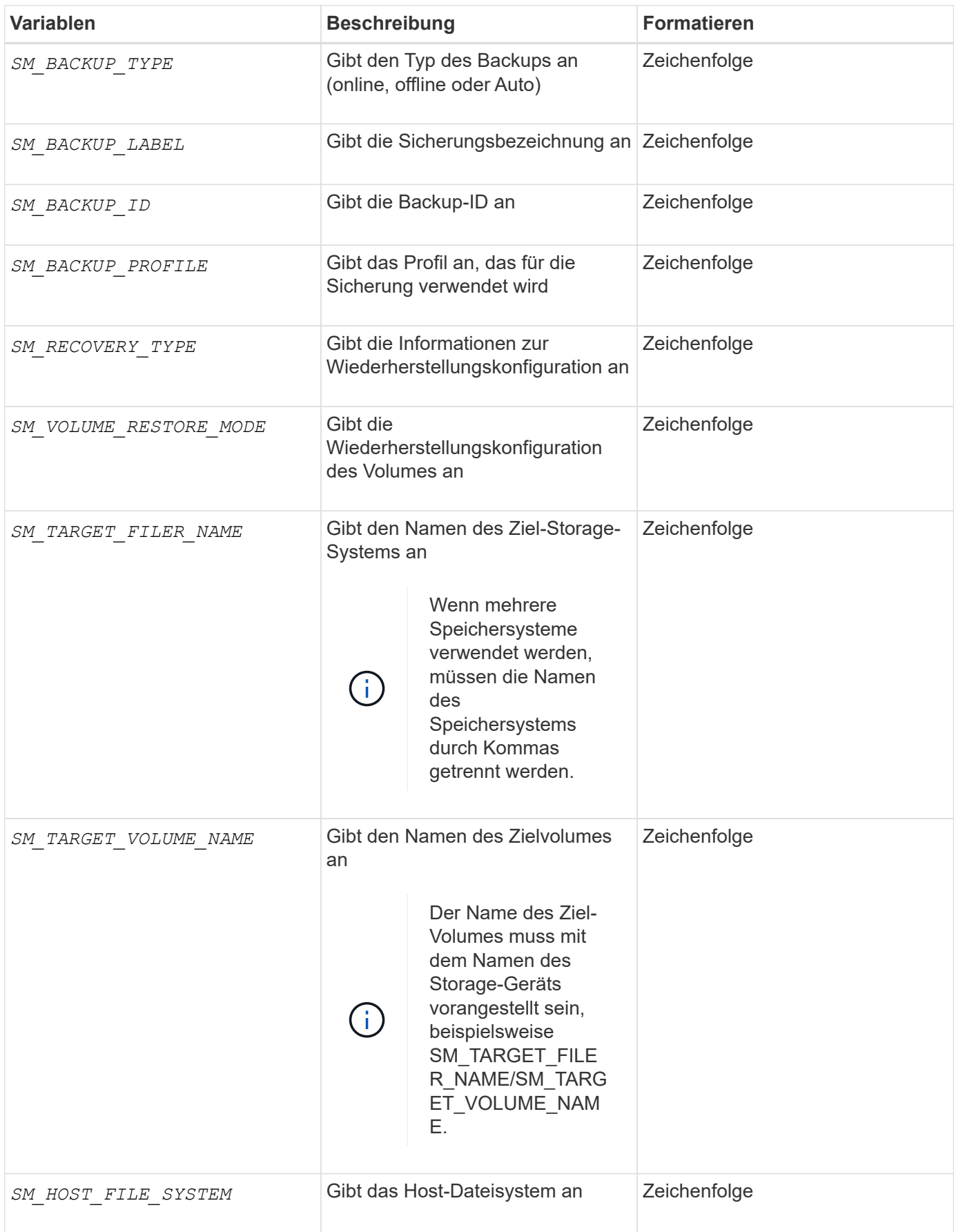

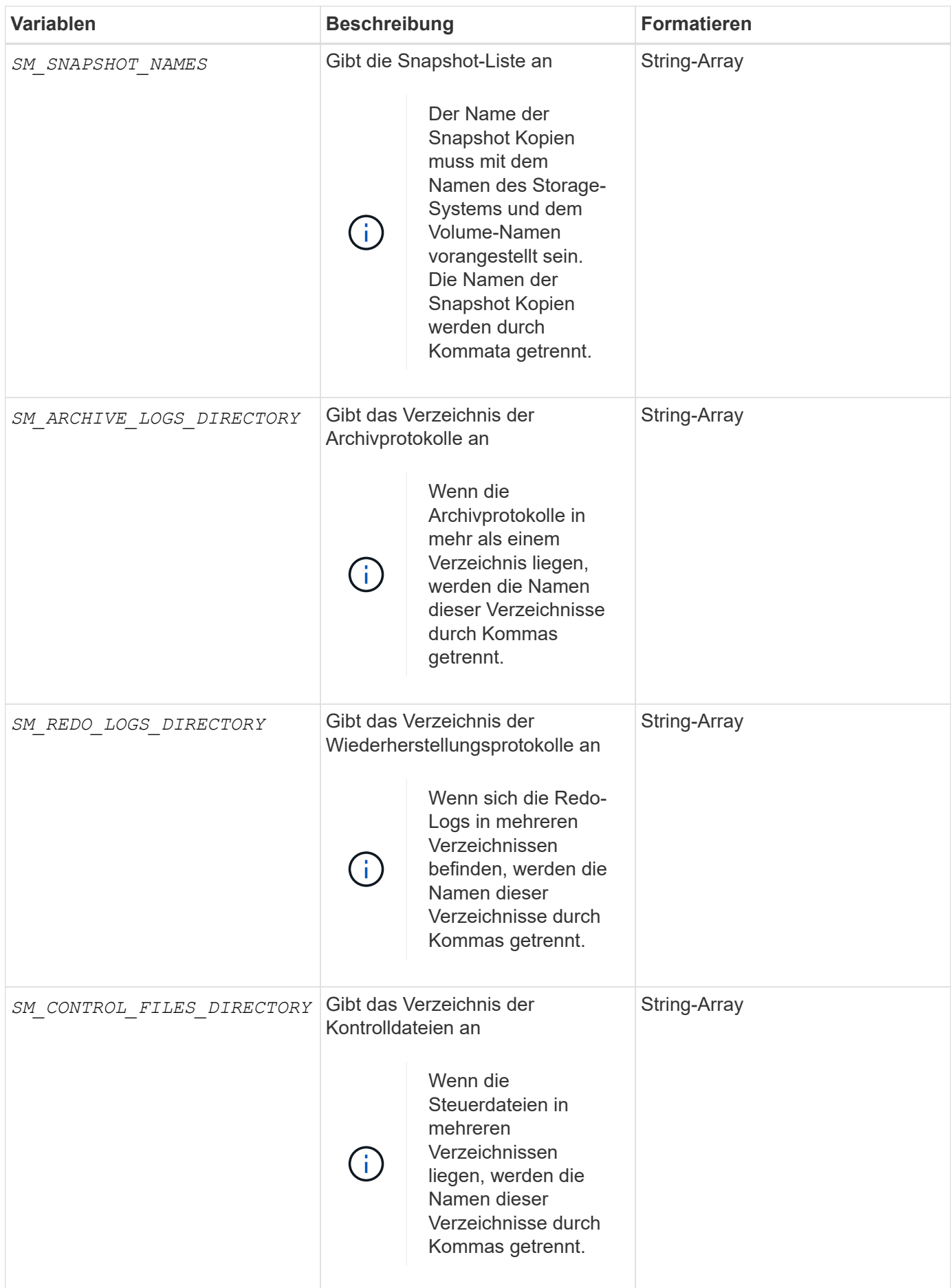

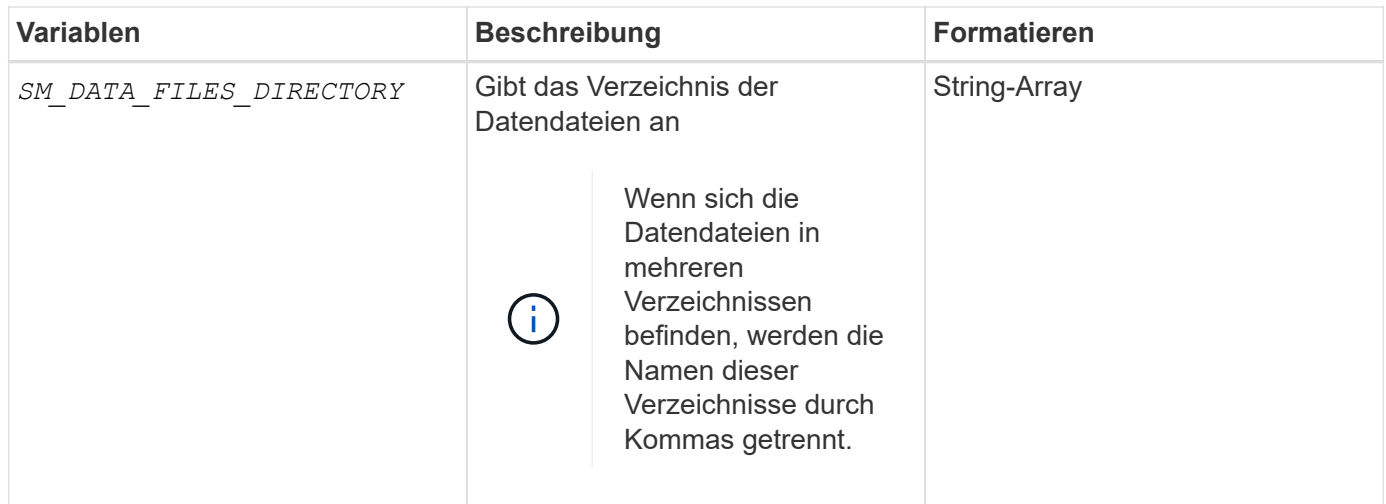

## **In den Aufgabenskripten verfügbare Variablen für den Klonvorgang**

SnapManager stellt Kontextinformationen in Form von Umgebungsvariablen für den ausgeführten Klonvorgang bereit. Ihr Skript kann beispielsweise den Namen des ursprünglichen Hosts, den Namen der Klondatenbank und den Namen des Backups abrufen.

In der folgenden Tabelle sind die Umgebungsvariablen aufgeführt, die Sie in Ihren Skripten verwenden können:

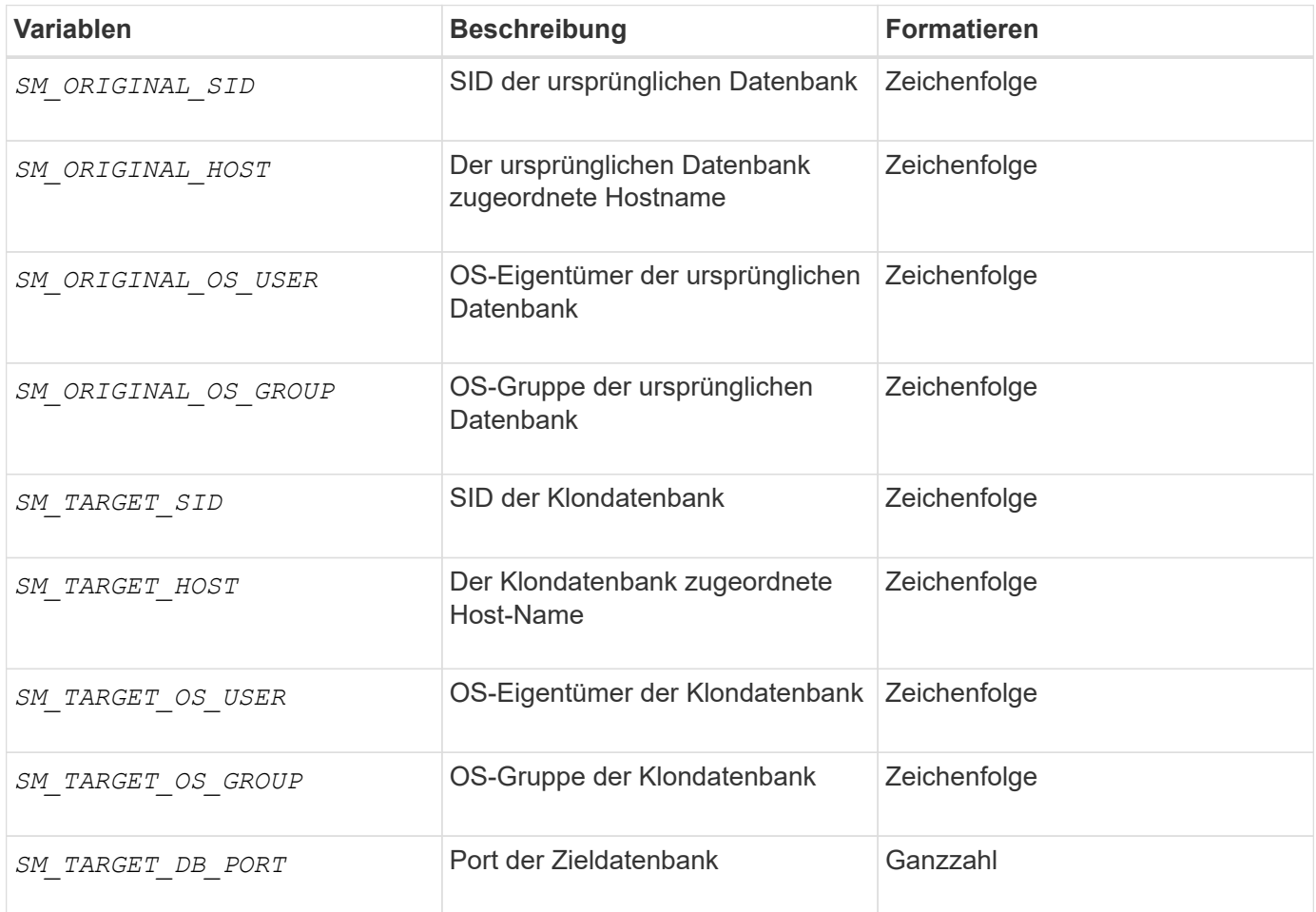

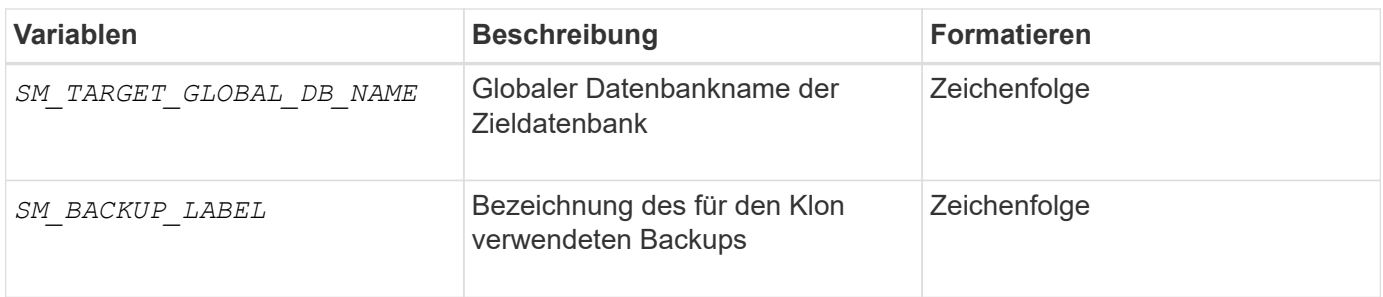

## **Fehlerbehandlung in benutzerdefinierten Skripts**

SnapManager verarbeitet das benutzerdefinierte Skript auf Basis der jeweiligen Rückgabecodes. Wenn Ihr benutzerdefiniertes Skript beispielsweise den Wert 0, 1, 2 oder 3 zurückgibt, wird der Klonprozess von SnapManager fortgesetzt. Der Rückgabecode beeinflusst auch die Prozesse von SnapManager und gibt die Standardausgabe Ihrer Skriptausführung zurück.

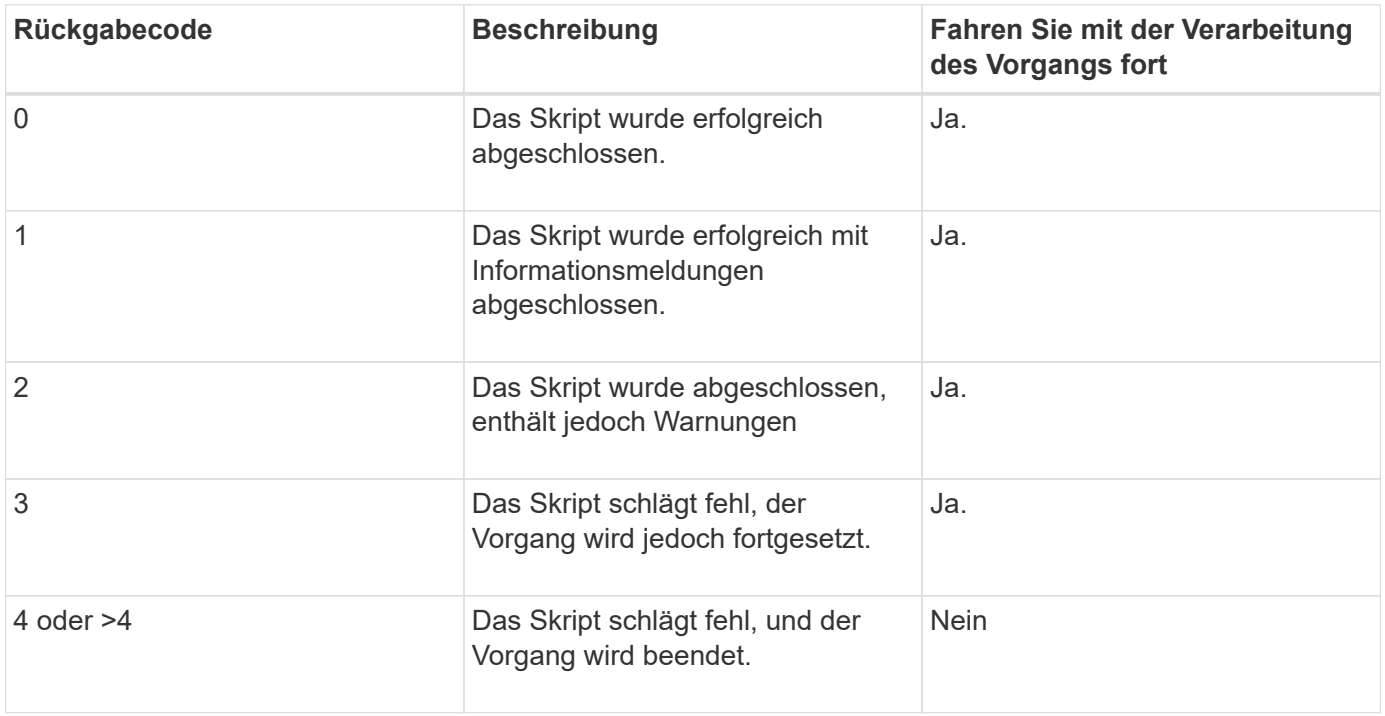

## <span id="page-16-0"></span>**Zeigen Sie Beispielskripts für das Plug-in an**

SnapManager enthält Skripte, die Sie als Beispiele dafür verwenden können, wie Sie Ihre eigenen Skripte oder als Grundlage für Ihre benutzerdefinierten Skripts erstellen.

## **Über diese Aufgabe**

Die Beispielskripts für das Plug-in finden Sie unter folgender Adresse:

- <default\_install\_directory>\plugins\examples\backup\create
- <default\_install\_directory>\plugins\examples\clone\create

• <default\_install\_directory>\plugins\windows\examples\backup\create\post

Das Verzeichnis, das die Beispiel-Plug-in-Skripte enthält, umfasst die folgenden Unterverzeichnisse:

- policy: Enthält Skripte, die, wenn konfiguriert, immer auf dem Klonvorgang ausgeführt werden.
- pre: Enthält Skripte, die, wenn konfiguriert, vor dem Klonvorgang ausgeführt werden.
- post: Enthält Skripte, die, wenn konfiguriert, nach dem Klonvorgang ausgeführt werden.

Die folgende Tabelle beschreibt die Beispielskripts:

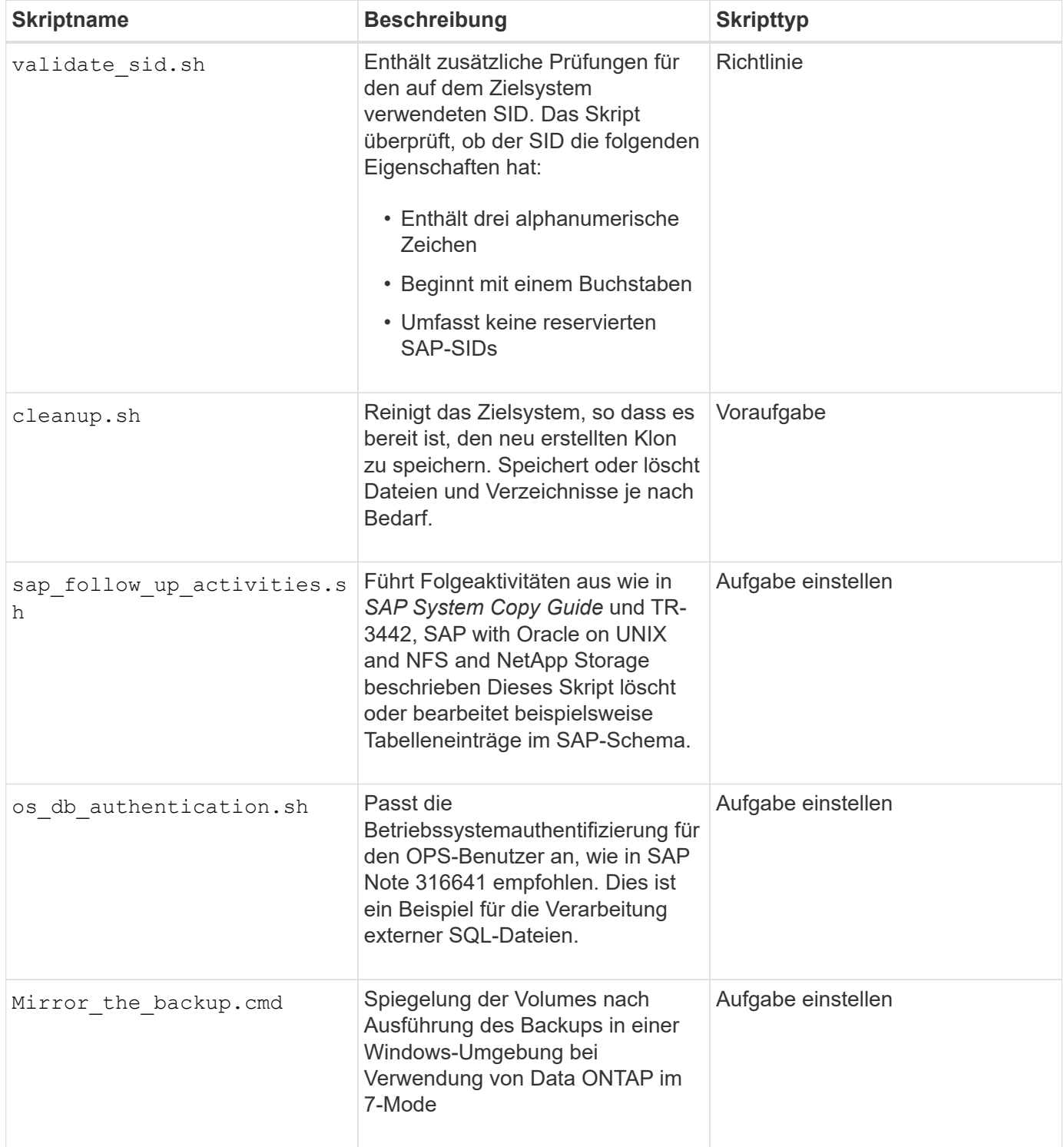

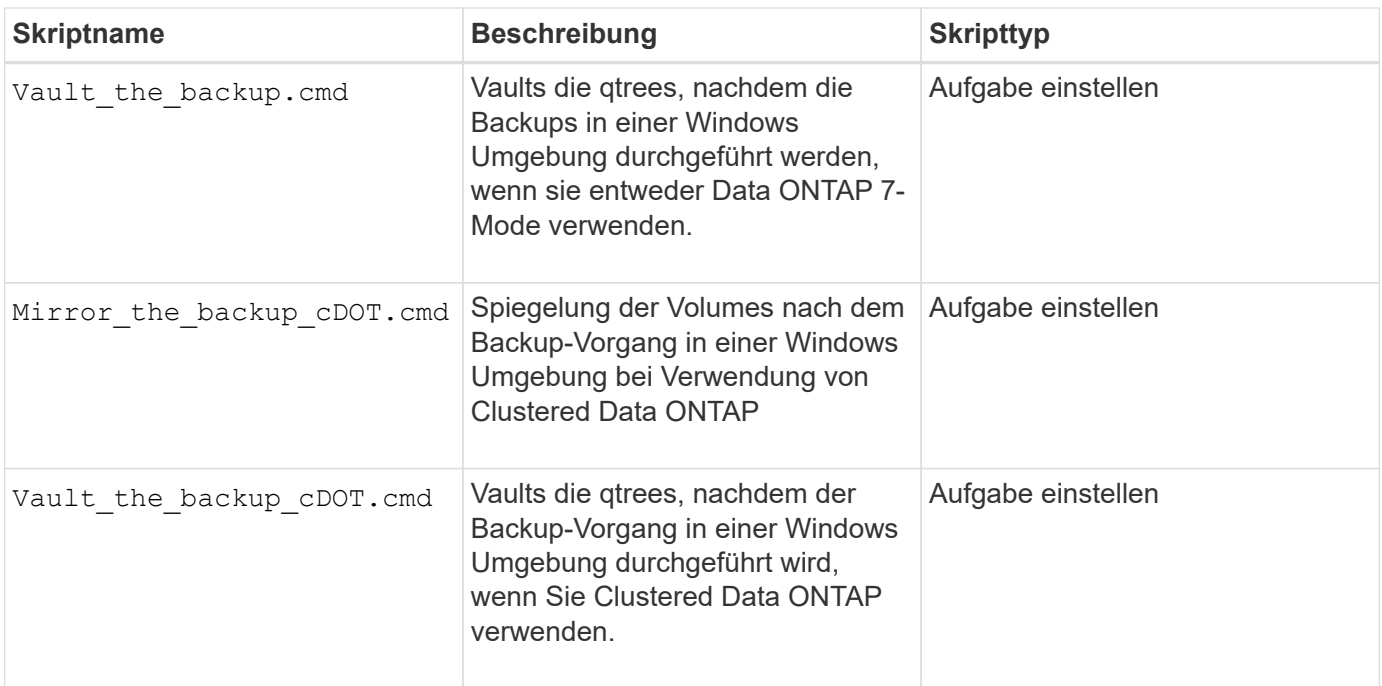

Mit SnapManager gelieferte Skripte verwenden standardmäßig die BASH Shell. Sie müssen sicherstellen, dass die Unterstützung für DIE BASH-Shell auf Ihrem Betriebssystem installiert ist, bevor Sie versuchen, einen der Beispielskripte auszuführen.

#### **Schritte**

1. Um zu überprüfen, ob Sie die BASH-Shell verwenden, geben Sie den folgenden Befehl an der Eingabeaufforderung ein:

#### **bash**

Wenn kein Fehler auftritt, funktioniert DIE BASH-Shell ordnungsgemäß.

Alternativ können Sie den eingeben which-bash Befehl an der Eingabeaufforderung.

2. Suchen Sie das Skript im folgenden Verzeichnis:

<installdir>\plugins\examples\clone\create

3. Öffnen Sie das Skript in einem Skript-Editor wie vi.

### **Beispielskript**

Das folgende benutzerdefinierte Beispielskript validiert die Namen der Datenbank-SID und verhindert, dass ungültige Namen in der geklonten Datenbank verwendet werden. Es umfasst drei Operationen (prüfen, beschreiben und ausführen), die aufgerufen werden, nachdem Sie das Skript ausgeführt haben. Das Skript enthält auch Fehlermeldungs-Handling mit den Codes 0, 4 und >4.

```
@echo off
REM $Id:
//depot/prod/capstan/Rcapstan_ganges/src/plugins/windows/examples/clone/cr
eate/policy/validate sid.cmd#1 $
REM $Revision: #1 $ $Date: 2011/12/06 $
```

```
REM
REM
set /a EXIT=0
set name="Validate SID"
set description="Validate SID used on the target system"
set parameter=()
rem reserved system IDs
set INVALID_SIDS=("ADD" "ALL" "AND" "ANY" "ASC" "COM" "DBA" "END" "EPS"
"FOR" "GID" "IBM" "INT" "KEY" "LOG" "MON" "NIX" "NOT" "OFF" "OMS" "RAW"
"ROW" "SAP" "SET" "SGA" "SHG" "SID" "SQL" "SYS" "TMP" "UID" "USR" "VAR")
if /i "\$1" == "-check" goto :check
if /i "%1" == "-execute" goto :execute
if /i "%1" == "-describe" goto :describe
:usage:
    echo usage: %0 "{ -check | -describe | -execute }"
      set /a EXIT=99
      goto :exit
:check
      set /a EXIT=0
      goto :exit
:describe
    echo SM PI NAME: %name%
    echo SM_PI_DESCRIPTION: %description%
      set /a EXIT=0
      goto :exit
:execute
      set /a EXIT=0
      rem SM_TARGET_SID must be set
    if "%SM TARGET SID%" == "" (
          set /a EXIT=4
          echo SM_TARGET_SID not set
          goto :exit
      )
      rem exactly three alphanumeric characters, with starting with a letter
    echo %SM_TARGET_SID% | findstr "\<[a-zA-Z][a-zA-Z0-9][a-zA-Z0-9]\>"
>nul
      if %ERRORLEVEL% == 1 (
```

```
  set /a EXIT=4
          echo SID is defined as a 3 digit value starting with a letter.
[%SM_TARGET_SID%] is not valid.
          goto :exit
      )
      rem not a SAP reserved SID
    echo %INVALID_SIDS% | findstr /i \"%SM_TARGET_SID%\" >nul
      if %ERRORLEVEL% == 0 (
          set /a EXIT=4
          echo SID [%SM_TARGET_SID%] is reserved by SAP
          goto :exit
      )
      goto :exit
:exit
      echo Command complete.
      exit /b %EXIT%
```
["SAP with Oracle on UNIX and NFS and NetApp Storage: TR-3442"](http://media.netapp.com/documents/tr-3442.pdf)

## <span id="page-20-0"></span>**Aufgabenskripte erstellen**

Sie können die Task-Skripte für vor- und Nachaufgaben sowie Richtlinien für Backup-, Restore- und Klonvorgänge erstellen, das Skript schreiben und die vordefinierten Umgebungsvariablen in Ihren Parametern einbeziehen. Sie können entweder ein neues Skript erstellen oder eines der SnapManager Beispielskripte ändern.

### **Was Sie benötigen**

Bevor Sie mit dem Erstellen des Skripts beginnen, stellen Sie sicher, dass:

- Sie müssen das Skript auf eine bestimmte Weise strukturieren, damit es im Kontext einer SnapManager-Operation ausgeführt werden kann.
- Sie müssen das Skript auf der Grundlage der erwarteten Vorgänge, der verfügbaren Eingabeparameter und der Rückgabekonventionen erstellen.
- Sie müssen Protokollmeldungen einschließen und die Meldungen zu benutzerdefinierten Protokolldateien umleiten.

#### **Schritte**

1. Erstellen Sie das Aufgabenskript, indem Sie das Beispielskript anpassen.

Führen Sie Folgendes aus:

a. Suchen Sie ein Beispielskript im folgenden Installationsverzeichnis:

<default\_install\_directory>\plugins\examples\backup\create

<default\_install\_directory>\plugins\examples\clone\create

- a. Öffnen Sie das Skript in Ihrem Skript-Editor.
- b. Speichern Sie das Skript mit einem anderen Namen.
- 2. Ändern Sie die Funktionen, Variablen und Parameter nach Bedarf.
- 3. Das Skript in einem der folgenden Verzeichnisse speichern:

#### **Skripts für Backup-Vorgänge**

- <default\_install\_Directory>\Plugins\Backup\create\pre: Führt das Skript aus, bevor der Backup-Vorgang durchgeführt wird. Verwenden Sie sie optional, wenn Sie die Backup-Erstellung angeben.
- <default\_install\_Directory>\Plugins\Backup\create\post: Führt das Skript nach dem Backup-Vorgang aus. Verwenden Sie sie optional, wenn Sie die Backup-Erstellung angeben.
- <default\_install\_Directory>\Plugins\Backup\create\Policy: Führt das Skript immer aus, bevor der Backup-Vorgang erfolgt. SnapManager verwendet dieses Skript immer für alle Backups im Repository.

#### **Betriebsskripte wiederherstellen**

- <default\_install\_Directory>\Plugins\restore\create\pre: Führt das Skript aus, bevor der Backup-Vorgang durchgeführt wird. Verwenden Sie sie optional, wenn Sie die Backup-Erstellung angeben.
- <default\_install\_Directory>\Plugins\restore\create\post: Führt das Skript nach dem Backup-Vorgang aus. Verwenden Sie sie optional, wenn Sie die Backup-Erstellung angeben.
- <default\_install\_Directory>\Plugins\restore\create\Policy: Führt das Skript immer aus, bevor der Backup-Vorgang erfolgt. SnapManager verwendet dieses Skript immer für alle Backups im Repository.

#### **Clone Operation Scripts**

- <default\_install\_Directory>\Plugins\Clone\create\pre: Führt das Skript aus, bevor der Backup-Vorgang durchgeführt wird. Verwenden Sie sie optional, wenn Sie die Backup-Erstellung angeben.
- <default\_install\_Directory>\Plugins\Clone\create\post: Führt das Skript nach dem Backup-Vorgang aus. Verwenden Sie sie optional, wenn Sie die Backup-Erstellung angeben.
- <default\_install\_Directory>\Plugins\Clone\create\Policy: Führt das Skript immer aus, bevor der Backup-Vorgang erfolgt. SnapManager verwendet dieses Skript immer für alle Backups im Repository.

## <span id="page-21-0"></span>**Speichern Sie die Taskskripte**

Sie müssen die Skript für Aufgaben vor, nach und nach der Aufgabe sowie die Richtlinien in einem bestimmten Verzeichnis auf dem Zielserver speichern, auf dem die Backups oder Klone erstellt werden. Für den Wiederherstellungsvorgang müssen die Skripte in das angegebene Verzeichnis auf dem Zielserver platziert werden, auf dem Sie das Backup wiederherstellen möchten.

#### **Schritte**

1. Erstellen Sie Ihr Skript.

2. Speichern Sie das Skript an einem der folgenden Speicherorte:

#### **Für den Backup-Vorgang**

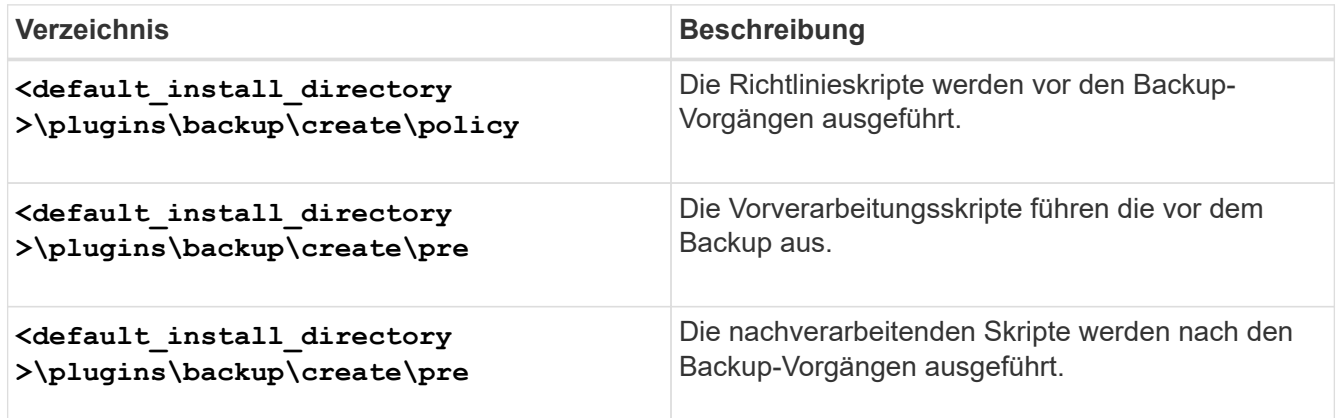

**Für den Wiederherstellungsvorgang**

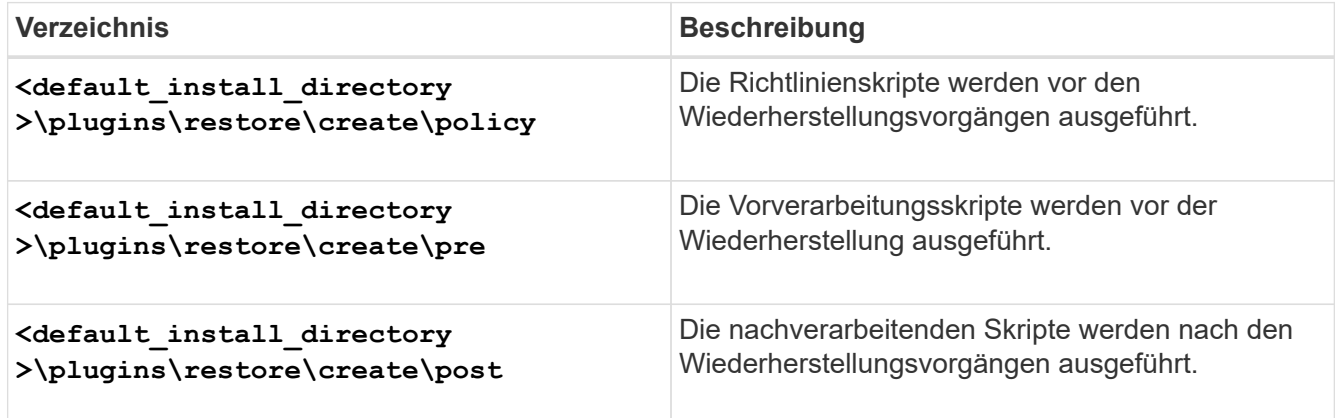

**Für den Klonvorgang**

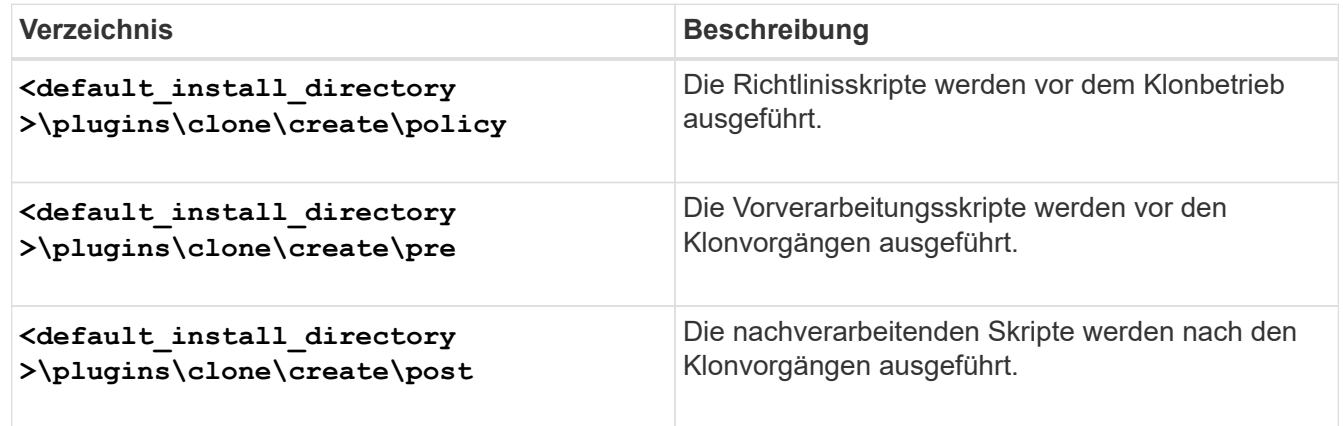

## <span id="page-22-0"></span>**Überprüfen Sie die Installation von Plug-in-Skripten**

SnapManager ermöglicht Ihnen die Installation und Verwendung benutzerdefinierter Skripte zur Ausführung verschiedener Vorgänge. SnapManager bietet Plug-ins für Backup-, Restore- und Klonvorgänge, mit denen Sie Ihre benutzerdefinierten Skripts vor und nach dem Backup-, Restore- und Klonvorgängen automatisieren können.

#### **Schritt**

1. Geben Sie den folgenden Befehl ein:

#### **smsap plugin check -osaccount** *os db user name*

Wenn Sie die Option -osaccount nicht bereitstellen, erfolgt die Überprüfung der Plug-in-Script-Installation für den Administrator anstatt für einen bestimmten Benutzer.

#### **Beispiel**

Der folgende Ausgang zeigt an, dass die Skripte "Policy 1", "pre-Plugin1" und "pre-Plugin2" erfolgreich installiert wurden. Das Post-Plugin1-Skript ist jedoch nicht funktionsfähig.

```
  smsap plugin check
Checking plugin directory structure ...
<installdir>\plugins\clone\policy
     OK: 'policy1' is executable
<installdir>\plugins\clone\pre
     OK: 'pre-plugin1' is executable and returned status 0
     OK: 'pre-plugin2' is executable and returned status 0
<installdir>\plugins\clone\post
     ERROR: 'post-plugin1' is executable and returned status 3
Command complete.
```
## <span id="page-23-0"></span>**Erstellen Sie eine Aufgabenspezifikationsdatei**

Sie können die Aufgabenspezifikationsdateien über eine grafische Benutzeroberfläche (GUI), eine Befehlszeilenschnittstelle (CLI) oder einen Texteditor erstellen. Diese Dateien werden für die vor- oder Nachverarbeitung während der Backup-, Restore- und Klonvorgänge verwendet.

#### **Schritte**

1. Erstellen Sie eine Aufgabenspezifikationsdatei über GUI, CLI oder einen Texteditor.

#### **Beispiel**

Sie können die Spezifikationsdatei basierend auf der Struktur der folgenden Beispielaufgabe Spezifikationsdatei erstellen:

```
<task-specification>
    <pre-tasks>
                    <task>
      <name>name</name>
        <parameter>
             <name>name</name>
           <value>value</value>
          </parameter>
    \langle/task>
    </pre-tasks>
    <post-tasks>
      <task>
      <name>name</name>
        <parameter>
             <name>name</name>
             <value>value</value>
          </parameter>
    \langle/task>  </post-tasks>
</task-specification>
```
- 2. Geben Sie den Skriptnamen ein.
- 3. Geben Sie den Parameternamen und den dem Parameter zugewiesenen Wert ein.
- 4. Speichern Sie die XML-Datei im richtigen Installationsverzeichnis.

### **Beispiel für Aufgabenspezifikation**

```
  <task-specification>
      <pre-tasks>
        <task>
           <name>clone cleanup</name>
           <description>pre tasks for cleaning up the target
system</description>
        \langle/task>
      </pre-tasks>
      <post-tasks>
        <task>
           <name>SystemCopy follow-up activities</name>
           <description>SystemCopy follow-up activities</description>
           <parameter>
           <name>SCHEMAOWNER</name>
             <value>SAMSR3</value>
           </parameter>
      \langle/task>
        <task>
           <name>Oracle Users for OS based DB authentication</name>
           <description>Oracle Users for OS based DB
authentication</description>
        <parameter>
             <name>SCHEMAOWNER</name>
             <value>SAMSR3</value>
           </parameter>
           <parameter>
           <name>ORADBUSR_FILE</name>
<value\>E:\\mnt\\sam\\oradbusr.sql</value\>
           </parameter>
      \langle/task>
        </post-tasks>
    </task-specification>
```
## <span id="page-25-0"></span>**Führen Sie Backup-, Restore- und Klonvorgänge mithilfe von Prescript und Post-Scripts durch**

Sie können Ihr eigenes Skript verwenden, während Sie Backup-, Restore- oder Klonvorgang initiieren. SnapManager zeigt eine Seite für die Aktivierung von Aufgaben im Assistenten zum Erstellen von Backups, zum Wiederherstellen oder Wiederherstellen oder zum Erstellen von Klonen an, wo Sie das Skript auswählen und Werte für alle Parameter angeben können, die vom Skript benötigt werden.

### **Was Sie benötigen**

- Installieren Sie die Plug-in-Skripte am richtigen Speicherort für die SnapManager-Installation.
- Überprüfen Sie, ob die Plug-ins korrekt installiert sind, indem Sie das verwenden smsap plugin check Befehl.
- Stellen Sie sicher, dass Sie die BASH-Shell verwenden.

### **Über diese Aufgabe**

Führen Sie in der Befehlszeilenschnittstelle (CLI) den Skriptnamen auf, wählen Sie die Parameter aus und legen Sie die Werte fest.

#### **Schritte**

1. Um zu überprüfen, ob Sie die BASH-Shell verwenden, geben Sie den folgenden Befehl an der Eingabeaufforderung ein:

#### **bash**

Alternativ können Sie den eingeben which-bash Befehl an der Eingabeaufforderung und verwenden Sie die Befehlsausgabe als Startparameter des Skripts.

Die BASH-Shell funktioniert einwandfrei, wenn kein Fehler auftritt.

2. Geben Sie für den Backup-Vorgang das ein -taskspec Option und geben Sie den absoluten Pfad der XML-Datei für die Aufgabenspezifikation für die Durchführung einer Vorverarbeitung oder einer Nachverarbeitung vor oder nach dem Backup-Vorgang an:

**smsap backup create -profile** *profile\_name* **{[-full {-online | -offline | -auto} [-retain {-hourly | [-daily | -weekly | -monthly | -unlimited}] [-verify] | [ data [[-files** *files* **[files]] | [-tablespaces** *-tablespaces* **[***-tablespaces***]] [ datalabel** *label***] {-online | -offline | -auto} [-retain {-hourly | [-daily | -weekly | -monthly | -unlimited]} [-verify] | [-archivelogs [-label** *label***] [ comment** *comment***] [-backup-dest** *path1* **[,[***path2***]]] [-exclude-dest** *path1* **[,** *path2***]]] [-prunelogs {-all | -untilSCN** *untilSCN* **| -before {-date** *yyyy-MM-dd HH:mm:ss* **| -months | -days | -weeks | -hours}} -prune-dest** *prune\_dest1* **,[***prune\_dest2***]] [-taskspec** *taskspec***] [-include-with-online-backups | -no -include-with-online-backups]} -dump [-force] [-quiet | -verbose]**

Wenn der Backup-Plug-in-Vorgang fehlgeschlagen ist, werden nur der Plug-in-Name und der Rückgabecode angezeigt. Ihr Plug-in-Skript muss Protokollmeldungen enthalten und die Meldungen an die benutzerdefinierten Protokolldateien weiterleiten.

3. Geben Sie für die Wiederherstellung des Backups den ein -taskspec Option und geben Sie den absoluten Pfad der XML-Datei für die Aufgabenspezifikation für die Durchführung einer Vorverarbeitung oder einer Nachbearbeitungsaktivität vor oder nach der Wiederherstellung an:

```
smsap backup restore -profile profile_name {-label <label> | -id <id>} {-files
<files>|-tablespaces <tablespaces> | -complete | -controlfiles} [-recover {
-alllogs | -nologs | -until <until>}][-restorespec <restorespec>] [-taskspec
<taskspec>] [-verify][-force] backup restore -fast [require | override |
fallback | off] [-preview] -dump [-quiet | -verbose]
```
Wenn der Vorgang zum Wiederherstellen des Plug-ins fehlgeschlagen ist, werden nur der Plug-in-Name und der Rückgabecode angezeigt. Ihr Plug-in-Skript muss Protokollmeldungen enthalten und die Meldungen an die benutzerdefinierten Protokolldateien weiterleiten.

4. Geben Sie für den Vorgang zum Erstellen des Klons das ein -taskspec Option und geben Sie den absoluten Pfad der XML-Datei für die Aufgabenspezifikation für die Durchführung einer Vorverarbeitung oder einer Nachverarbeitung an, die vor oder nach dem Klonvorgang stattfinden soll:

```
smsap clone create -profile profile_name {-backup-label backup_name | -backup
-id <backup-id>| -current} -newsid new_sid- clonespec
full_path_to_clonespecfile [-reserve <yes, no, inherit>] [-host <host>] [-
label <label>] [-comment <comment>] {-taskspec <taskspec>] -dump [-quiet |
-verbose]
```
Wenn der Klon-Plug-in-Vorgang fehlgeschlagen ist, werden nur der Plug-in-Name und der Rückgabecode angezeigt. Ihr Plug-in-Skript muss Protokollmeldungen enthalten und die Meldungen an die benutzerdefinierten Protokolldateien weiterleiten.

### **Beispiel für die Erstellung eines Backups mithilfe der XML-Datei für die Aufgabenspezifikation**

```
smsap backup create -profile SALES1 -full -online -taskspec
sales1 taskspec.xml -force -verify
```
#### **Copyright-Informationen**

Copyright © 2024 NetApp. Alle Rechte vorbehalten. Gedruckt in den USA. Dieses urheberrechtlich geschützte Dokument darf ohne die vorherige schriftliche Genehmigung des Urheberrechtsinhabers in keiner Form und durch keine Mittel – weder grafische noch elektronische oder mechanische, einschließlich Fotokopieren, Aufnehmen oder Speichern in einem elektronischen Abrufsystem – auch nicht in Teilen, vervielfältigt werden.

Software, die von urheberrechtlich geschütztem NetApp Material abgeleitet wird, unterliegt der folgenden Lizenz und dem folgenden Haftungsausschluss:

DIE VORLIEGENDE SOFTWARE WIRD IN DER VORLIEGENDEN FORM VON NETAPP ZUR VERFÜGUNG GESTELLT, D. H. OHNE JEGLICHE EXPLIZITE ODER IMPLIZITE GEWÄHRLEISTUNG, EINSCHLIESSLICH, JEDOCH NICHT BESCHRÄNKT AUF DIE STILLSCHWEIGENDE GEWÄHRLEISTUNG DER MARKTGÄNGIGKEIT UND EIGNUNG FÜR EINEN BESTIMMTEN ZWECK, DIE HIERMIT AUSGESCHLOSSEN WERDEN. NETAPP ÜBERNIMMT KEINERLEI HAFTUNG FÜR DIREKTE, INDIREKTE, ZUFÄLLIGE, BESONDERE, BEISPIELHAFTE SCHÄDEN ODER FOLGESCHÄDEN (EINSCHLIESSLICH, JEDOCH NICHT BESCHRÄNKT AUF DIE BESCHAFFUNG VON ERSATZWAREN ODER -DIENSTLEISTUNGEN, NUTZUNGS-, DATEN- ODER GEWINNVERLUSTE ODER UNTERBRECHUNG DES GESCHÄFTSBETRIEBS), UNABHÄNGIG DAVON, WIE SIE VERURSACHT WURDEN UND AUF WELCHER HAFTUNGSTHEORIE SIE BERUHEN, OB AUS VERTRAGLICH FESTGELEGTER HAFTUNG, VERSCHULDENSUNABHÄNGIGER HAFTUNG ODER DELIKTSHAFTUNG (EINSCHLIESSLICH FAHRLÄSSIGKEIT ODER AUF ANDEREM WEGE), DIE IN IRGENDEINER WEISE AUS DER NUTZUNG DIESER SOFTWARE RESULTIEREN, SELBST WENN AUF DIE MÖGLICHKEIT DERARTIGER SCHÄDEN HINGEWIESEN WURDE.

NetApp behält sich das Recht vor, die hierin beschriebenen Produkte jederzeit und ohne Vorankündigung zu ändern. NetApp übernimmt keine Verantwortung oder Haftung, die sich aus der Verwendung der hier beschriebenen Produkte ergibt, es sei denn, NetApp hat dem ausdrücklich in schriftlicher Form zugestimmt. Die Verwendung oder der Erwerb dieses Produkts stellt keine Lizenzierung im Rahmen eines Patentrechts, Markenrechts oder eines anderen Rechts an geistigem Eigentum von NetApp dar.

Das in diesem Dokument beschriebene Produkt kann durch ein oder mehrere US-amerikanische Patente, ausländische Patente oder anhängige Patentanmeldungen geschützt sein.

ERLÄUTERUNG ZU "RESTRICTED RIGHTS": Nutzung, Vervielfältigung oder Offenlegung durch die US-Regierung unterliegt den Einschränkungen gemäß Unterabschnitt (b)(3) der Klausel "Rights in Technical Data – Noncommercial Items" in DFARS 252.227-7013 (Februar 2014) und FAR 52.227-19 (Dezember 2007).

Die hierin enthaltenen Daten beziehen sich auf ein kommerzielles Produkt und/oder einen kommerziellen Service (wie in FAR 2.101 definiert) und sind Eigentum von NetApp, Inc. Alle technischen Daten und die Computersoftware von NetApp, die unter diesem Vertrag bereitgestellt werden, sind gewerblicher Natur und wurden ausschließlich unter Verwendung privater Mittel entwickelt. Die US-Regierung besitzt eine nicht ausschließliche, nicht übertragbare, nicht unterlizenzierbare, weltweite, limitierte unwiderrufliche Lizenz zur Nutzung der Daten nur in Verbindung mit und zur Unterstützung des Vertrags der US-Regierung, unter dem die Daten bereitgestellt wurden. Sofern in den vorliegenden Bedingungen nicht anders angegeben, dürfen die Daten ohne vorherige schriftliche Genehmigung von NetApp, Inc. nicht verwendet, offengelegt, vervielfältigt, geändert, aufgeführt oder angezeigt werden. Die Lizenzrechte der US-Regierung für das US-Verteidigungsministerium sind auf die in DFARS-Klausel 252.227-7015(b) (Februar 2014) genannten Rechte beschränkt.

#### **Markeninformationen**

NETAPP, das NETAPP Logo und die unter [http://www.netapp.com/TM](http://www.netapp.com/TM\) aufgeführten Marken sind Marken von NetApp, Inc. Andere Firmen und Produktnamen können Marken der jeweiligen Eigentümer sein.